## **Tutorial #T1: Wizard del territorio**

Molte applicazioni di SofTCatStudio utilizzano un modello del territorio. Quando viene creato un nuovo progetto viene presentata una procedura guidata per la sua definizione.

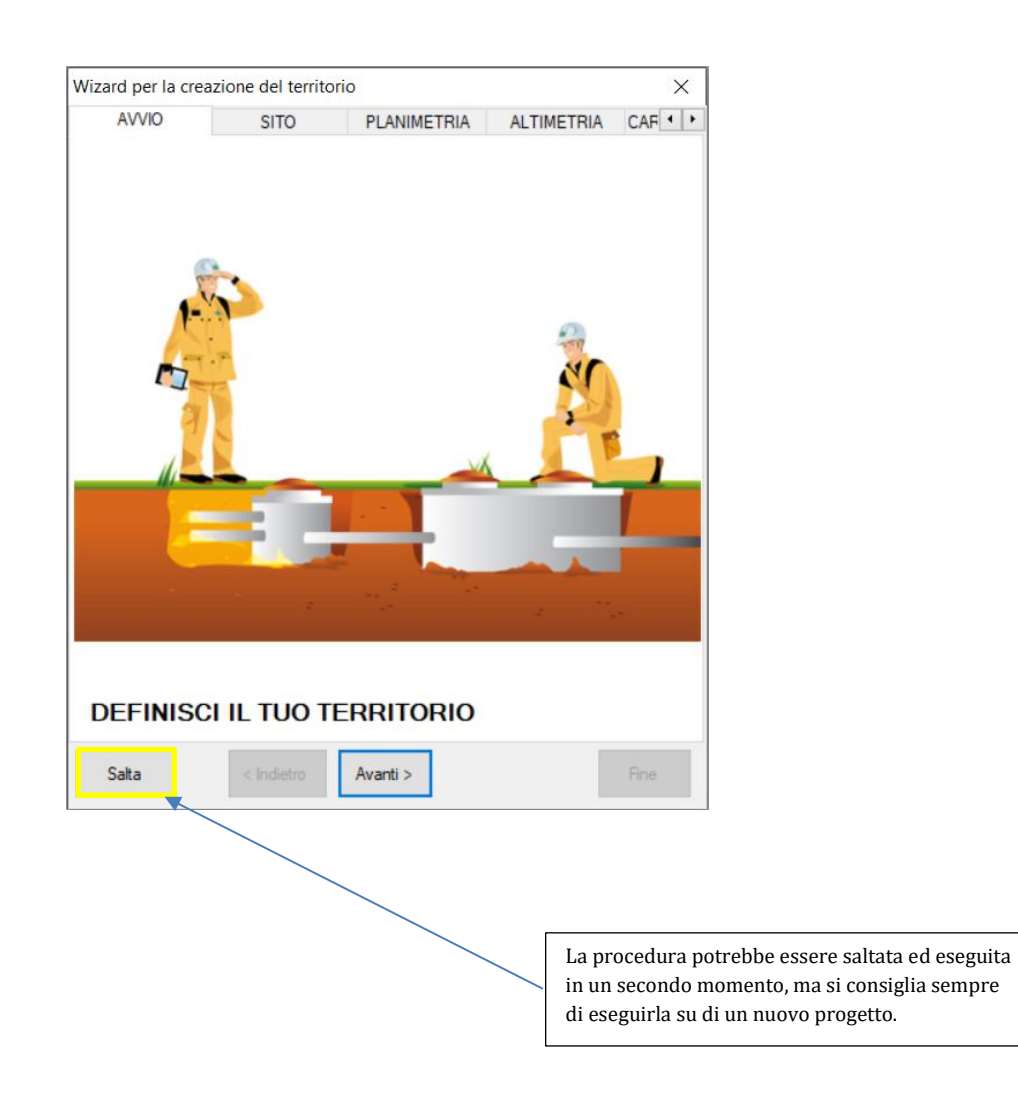

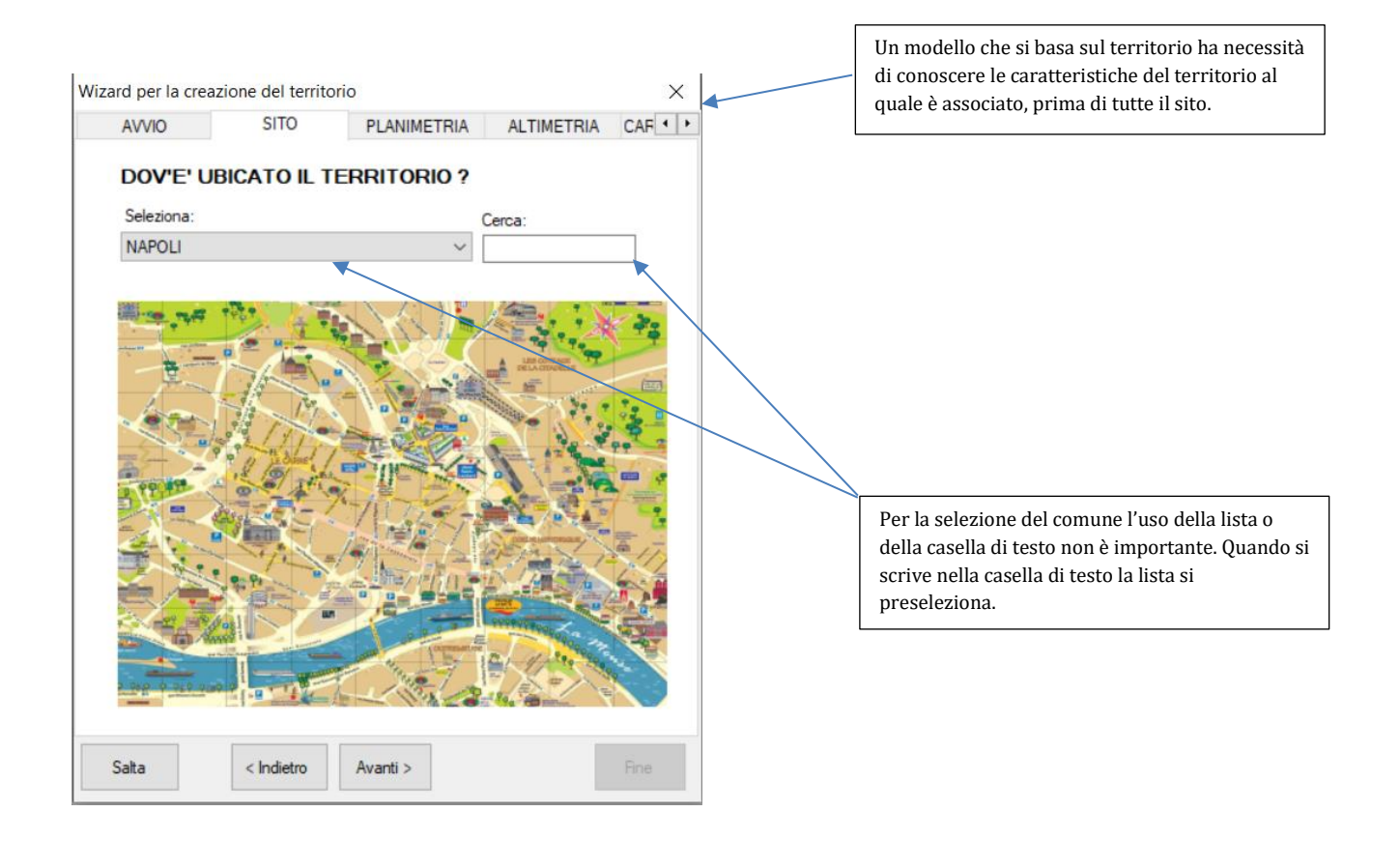

I comuni sono associati all'archivio condiviso dei comuni disponibile nel menù generale alla voce Archivio|Comuni. E' possibile aggiungere nuovi comuni o modificare qualche informazione mancante o errata.

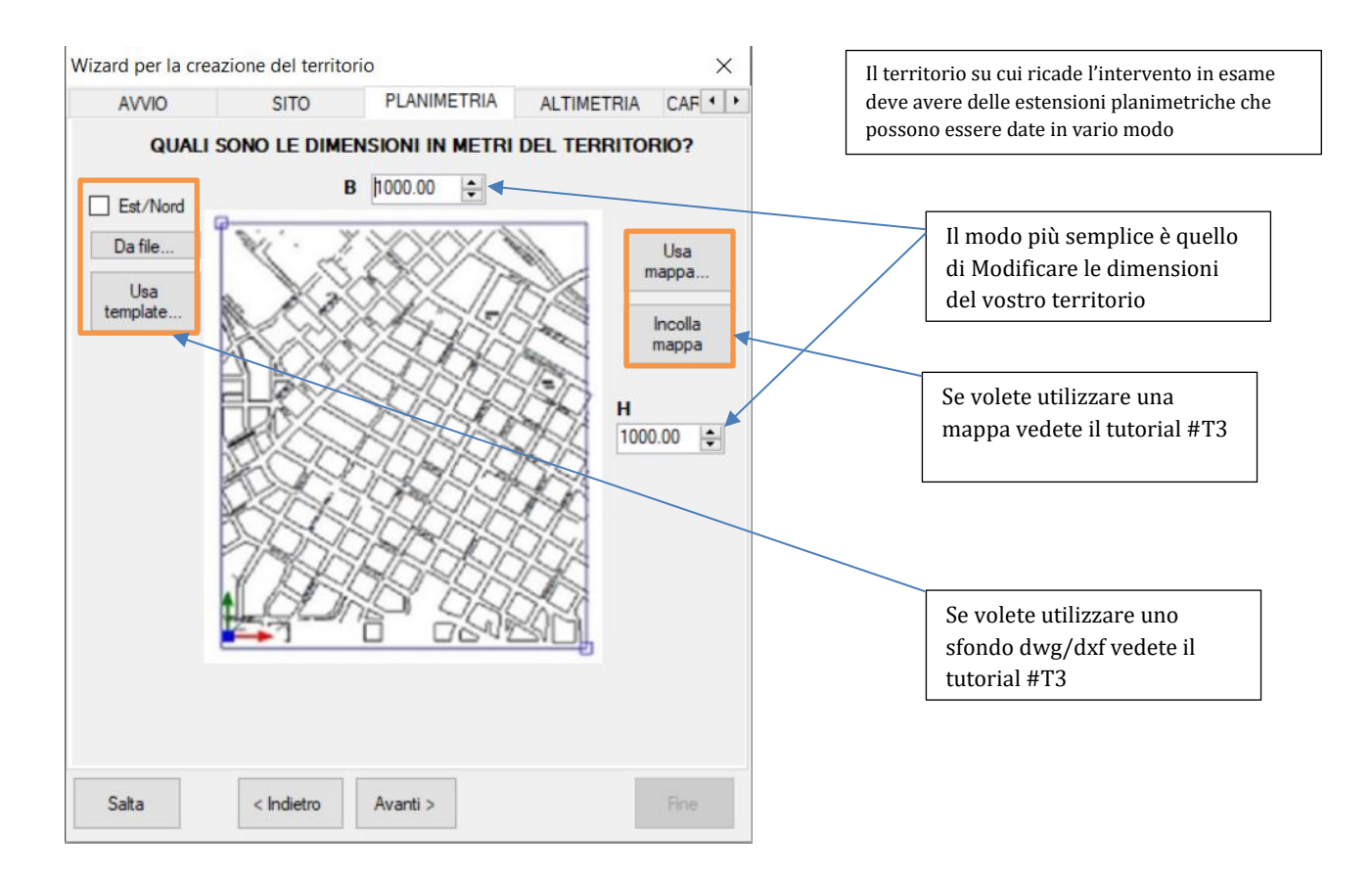

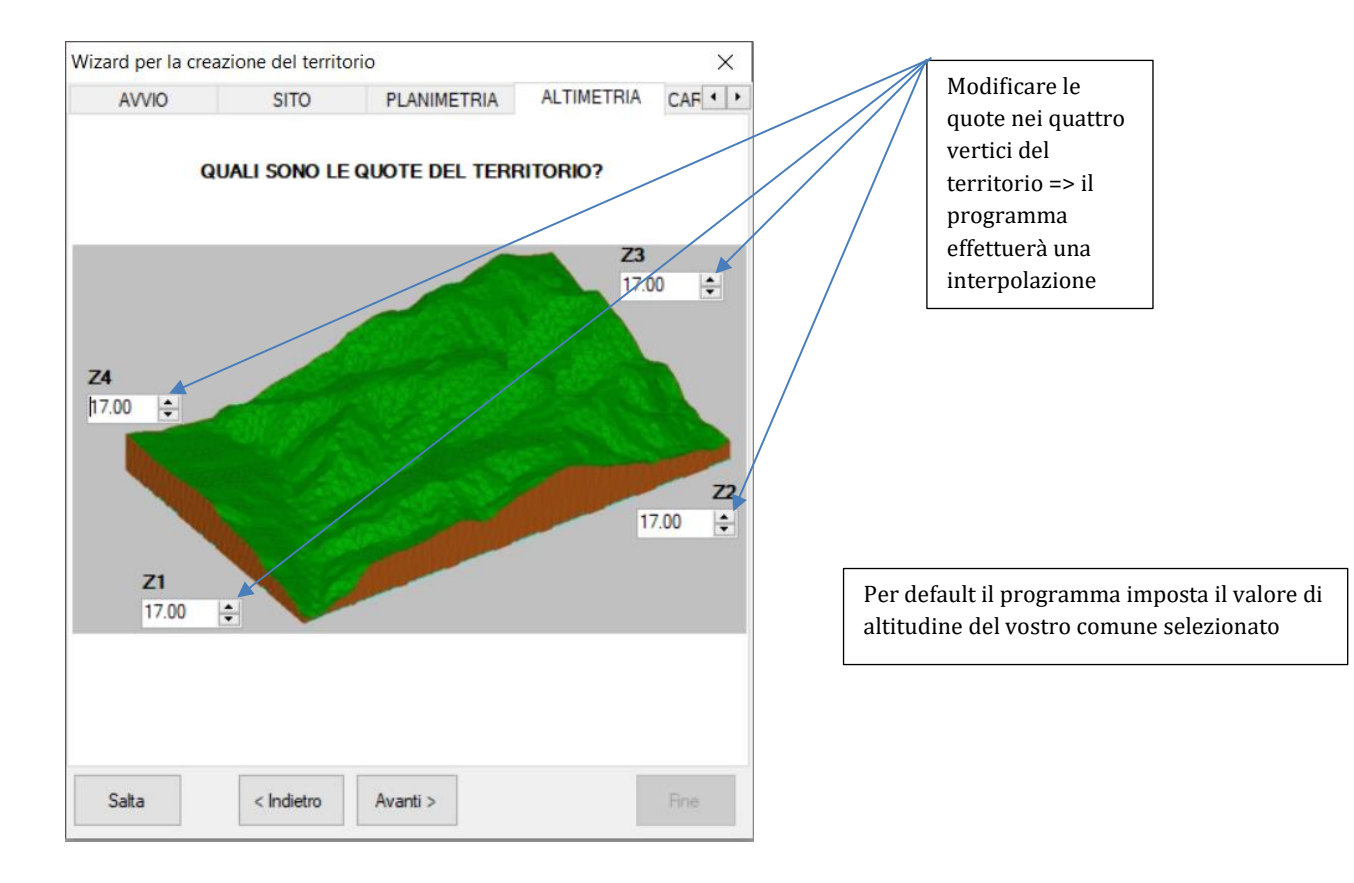

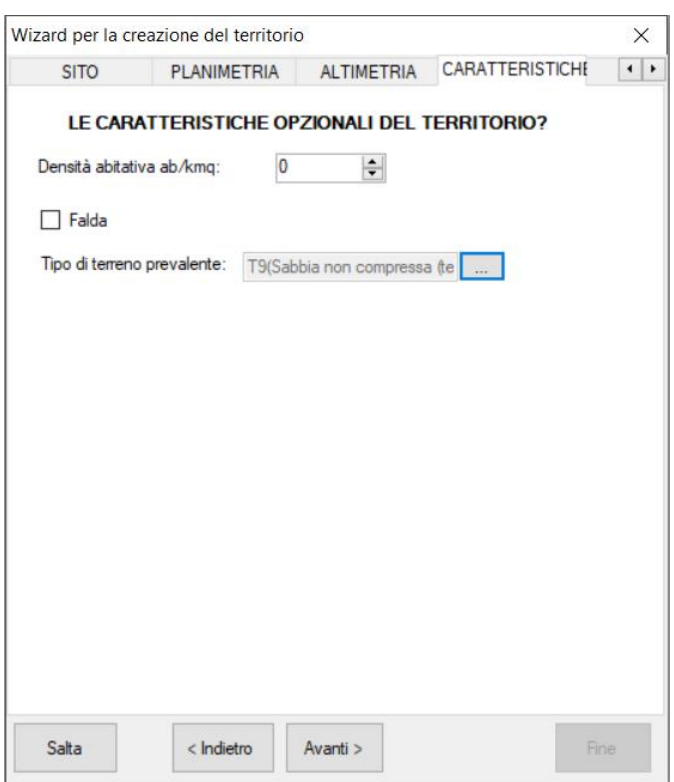

Se volete, potere inserire informazioni aggiuntive sul territorio

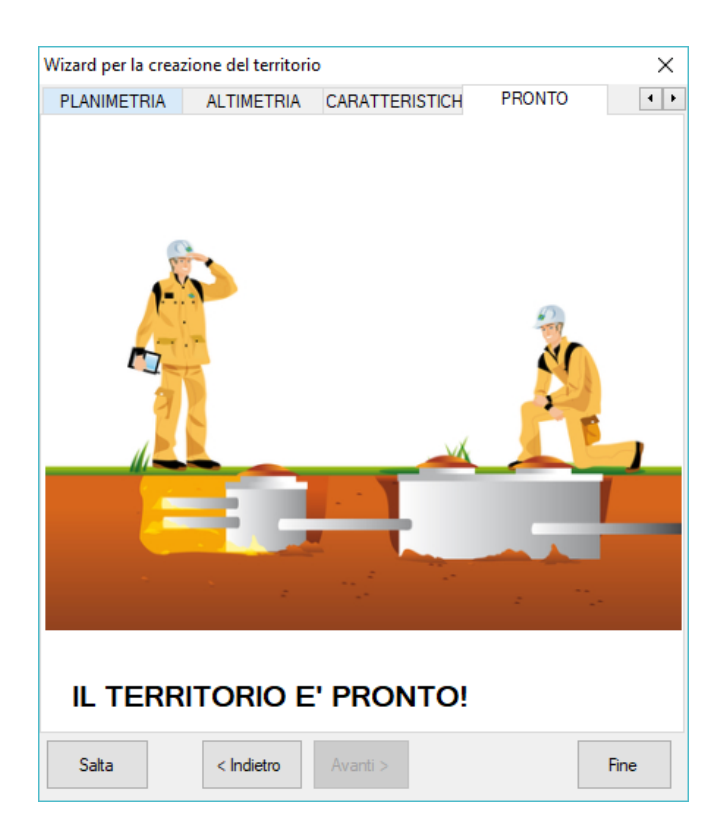

Avete completato la definizione del territorio adesso potete impostare le caratteristiche della rete attraverso un analogo wizard.

Dopo aver terminato il wizard, dall'albero di progetto selezionare il nodo Territorio e con il pulsante destro del mouse utilizzare il comando Disegna. Si presenterà la vista del territorio con una cornice verde di estensioni pari ai valori immessi.